# Kindle

### Руководство пользователя

## второе издание

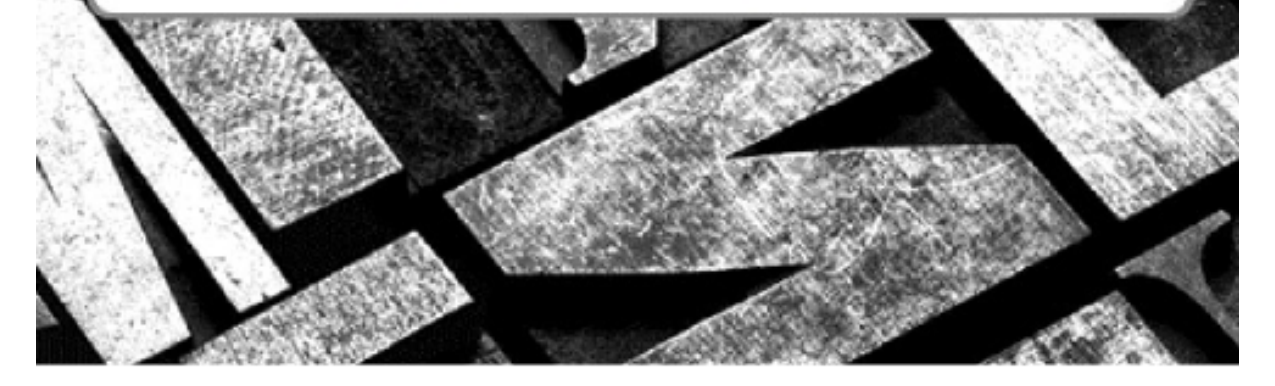

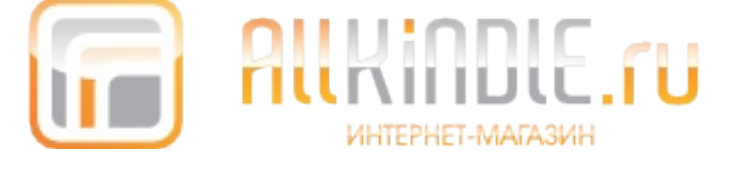

### Содержание

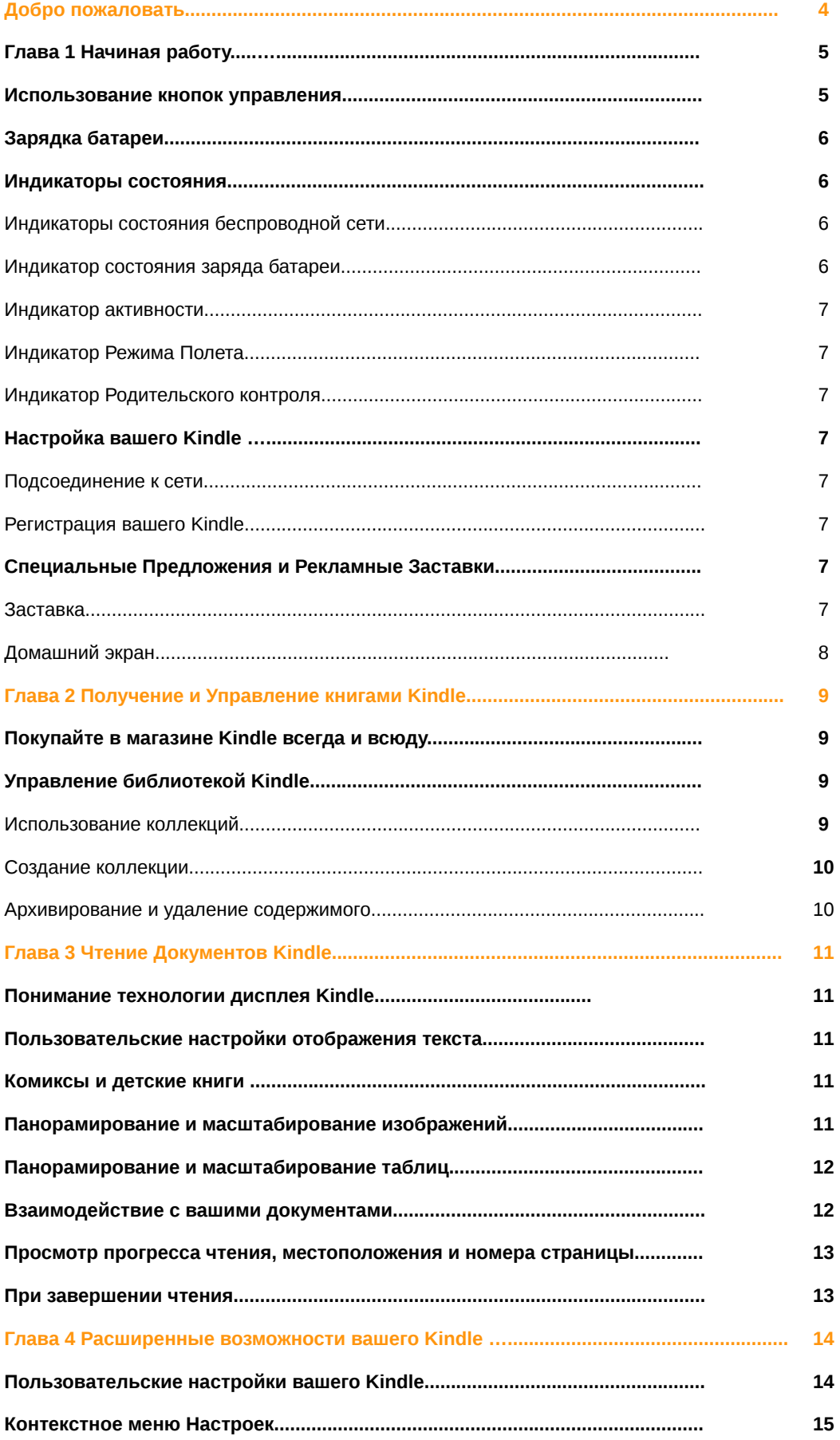

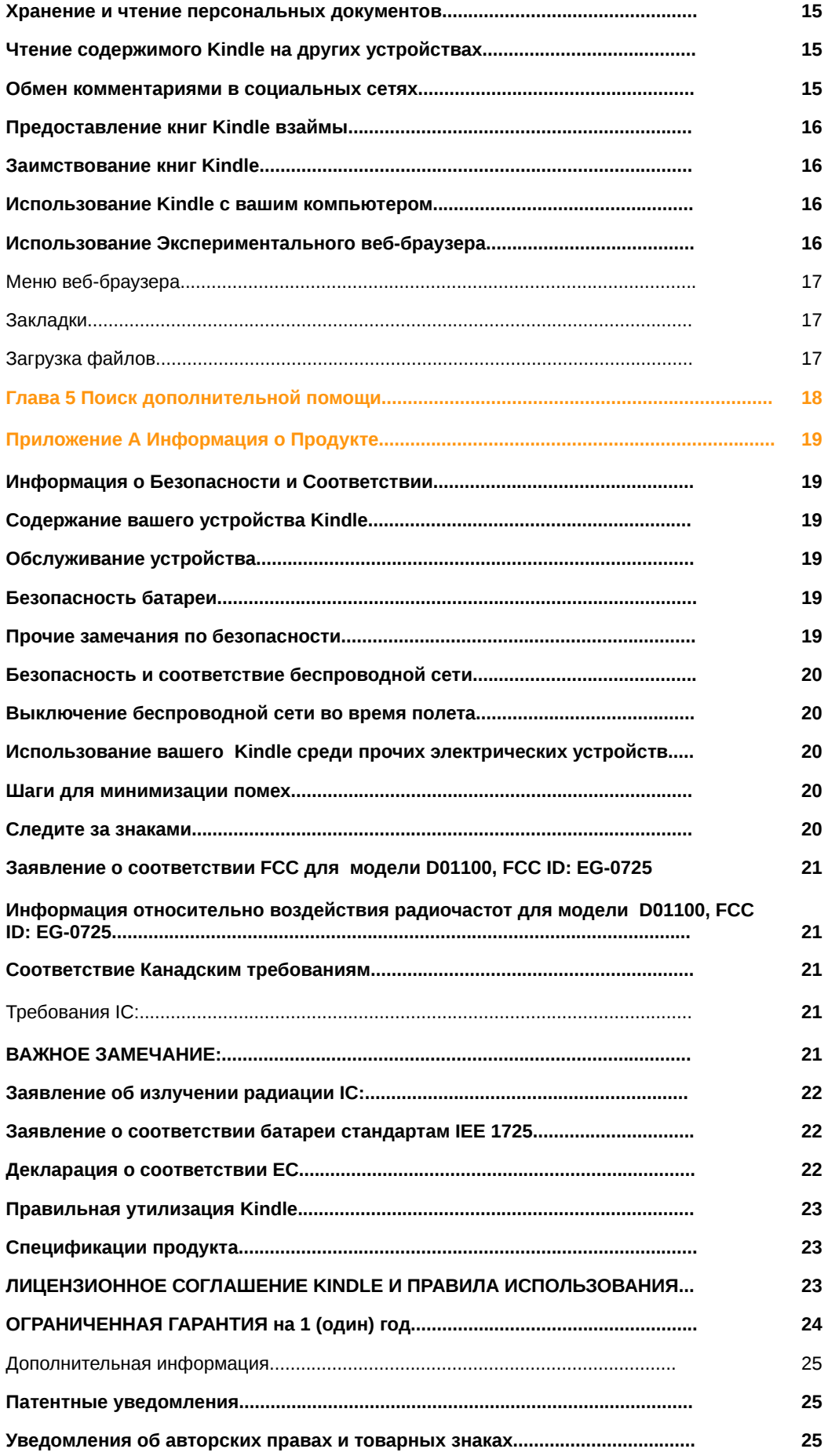

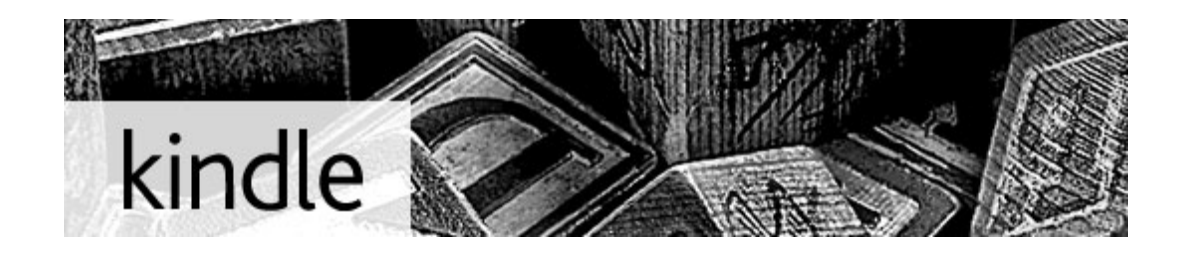

Добро пожаловать на ваш новый Kindle. Это короткое руководство познакомит вас со всеми особенностями и функционалом вашего Kindle.

Дополнительная помощь доступна на сайте поддержки потребителей (www.kindle.com/support) включая PDF версию данного руководства. Некоторые функции Kindle могут быть недоступны в зависимости от Вашего местоположения или страны пребывания.

Нажмите кнопку  $\triangleright$  по бокам устройства для продолжения чтения. Для выхода из данного Руководства нажмите кнопку  $\textcircled{\tiny \alpha}$ . Если вы захотите вернуться к чтению посмотрите Руководство пользователя Kindle на вашем Домашнем экране.

#### **Глава 1**

言

#### **Приступая к работе**

#### **Управление Kindle**

Для использования вашего Kindle вам следует узнать всего о нескольких простых рычагах управления.

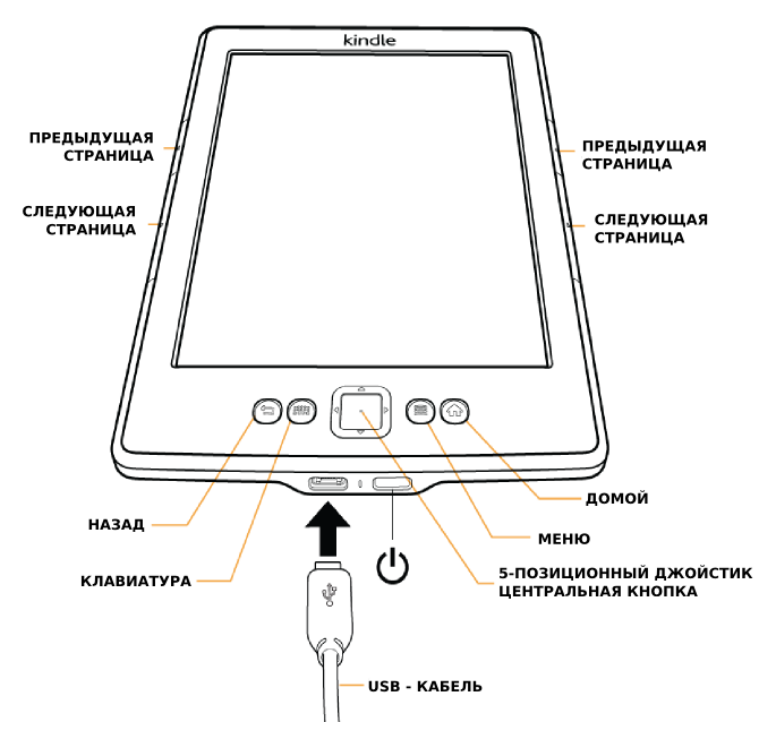

Кнопки «Следующая страница»(Next Page)  $\triangleright$  и предыдущая страница  $\triangleleft$  (Previous Page) расположены по бокам экрана, так, чтобы во время чтения вы могли держать ваш Kindle любой рукой.

**Кнопка «Назад»:** используйте эту кнопку для возврата действий. Например, вы могли следовать по ссылке в книге, нажмите эту кнопку для возврата к тому месту, которое вы читали.

**Кнопка «Клавиатура»:** Эта кнопка выводит на экран клавиатуру для ввода текста. Используйте 5-позиционный джойстик для навигации по клавиатуре. Вы можете убрать клавиатуру нажав клавишу «Готово»(Done) или снова нажав кнопку «Клавиатура». При поиске автора или заглавия, нажмите кнопку «Клавиатура» введите строку поиска нажмите клавишу «Ввод» для начала процесса поиска.

**5-позиционный джойстик:** 5-позиционный джойстик позволяет вам быстро выполнять множество общих задач. Он имеет центральную кнопку и четыре стрелки. Для прокрутки вверх-вниз по странице используйте стрелки Вверх и Вниз. При чтении книг с главами используйте стрелки влево-вправо для быстрого перехода к следующей или предыдущей главе. Обратите внимание, что не все книги поддерживают переход к главам. Вы также можете использовать стрелки вправо-влево для передвижения курсора по тексту. Для выбора пункта Меню нажимайте стрелки вверх-вниз до момента, когда нужный пункт меню станет подчеркнутым, затем нажмите центральную кнопку для выбора.

**Кнопка «Меню»:** Эта кнопка отображает опции меню. Опции контекстные, это означает, что они могут изменяться, чтобы предложить подходящие опции в зависимости от того, что вы делаете. Например, на Домашнем экране доступные опции меню могут включать Покупки в магазине Kindle, Просмотр архивированных элементов, Просмотр специальных предложений, Поиск, Создание новой коллекции, Синхронизация и проверка содержимого, Установки, Веб-браузер и вращение экрана.

Во время чтения книги пункты меню специфичны задаче и включают Изменение размера шрифта(Change Font size), Перейти к (Go to...) , Возврат к последней прочитанной странице (Sync to Furthest Page Read ), Описание книги (Book Description ), Поиск книги (Search This Book ), Добавить Закладку (Add Bookmark ) и просмотр популярных основных моментов (View Popular Highlights ).

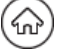

Кнопка «Домой»: Эта кнопка переводит вас на Домашний экран, где вы можете просмотреть список доступных книг и другого содержимого Kindle.

**Кнопка «Питание»:** Для включения вашего Kindle нажмите кнопку Питание. Для ввода устройства в спящий режим нажмите и отпустите кнопку, появится экран Заставки. Для выхода из режима сна снова нажмите кнопку Питание. Для выключения вашего Kindle нажмите и удерживайте кнопку Питание в течении 7 секунд, пока экран не станет пустым. Если Ваш Kindle не включается или не отвечает на ваши действия, вы можете перезагрузить устройство нажав и удерживая кнопку Питание в течении 20 секунд.

**Разъем Питания/Micro-USB:** Вы можете использовать поставляемый в комплекте кабель USB для подсоединения вашего устройства к компьютеру для зарядки батареи или переноса файлов. Для зарядки устройства от розетки вам необходим адаптер (продается раздельно) для USB кабеля.

#### **Зарядка батареи**

Зарядите ваш Kindle подключив поставляемый кабель USB к источнику питания, такому как компьютер или адаптер питания Kindle (продается раздельно). Во время зарядки устройства, светящаяся молния появляется на иконке батареи в верхнем углу домашнего экрана. Во время зарядки световой индикатор будет гореть желтым цветом и зеленым цветом после того, как батарея полностью зарядится.

При использовании адаптера питания процесс зарядки должен занимать менее 3 часов. Вы можете использовать ваш Kindle подключенным к компьютеру путем извлечения устройства, которое выводит Kindle из режима устройства хранения.

- **Windows:** Нажмите правую кнопку мыши на иконке «Безопасное извлечение устройств» в нижнем правом углу панели задач и следуйте экранным инструкциям для извлечения вашего Kindle.
- **Mac OS X:** Нажмите на кнопку «Извлечь» следующей за надписью Kindle в любом из окошек Finder, или переместите его с Рабочего стола в Корзину.

Ваш Kindle выйдет из режима устройства USB. В этом режиме он будет продолжать заряжаться. Если индикатор зарядки не загорелся в нижнем углу устройства, убедитесь, что USB кабель полностью вставлен в разъем вашего Kindle или в порт компьютера. Если ваш Kindle все еще не заряжается, попробуйте другой USB порт или электрическую розетку.

#### **Индикаторы состояния**

В верхней части домашнего экрана вы можете видеть индикаторы, которые информируют вас о текущем состоянии вашего Kindle. Чтобы увидеть эти индикаторы из книги или документа нажмите верхнюю зону экрана, чтобы отобразить панели.

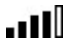

Ваш Kindle подключен к Whispernet используя Wi-Fi. Чем большие закрашенных делений тем лучше сигнал.

Ваш Kindle проверяет доступные беспроводные сети annll

#### Индикатор статуса батареи

Индикатор статуса батареи показывает различные состояния по мере его разряжения. Слабый сигнал сети может увеличить расход батареи. Подписка на различные блоги, которые часто обновляются, увеличивает расход заряда и сокращает срок службы батареи.

#### Индикатор активности

Этот индикатор появляется в верхнем левом углу экрана, когда выполняется поиск или подключение к сети, загрузка новых документов, синхронизация и проверка элементов коллекции, поиск элемента в коллекции, загрузка содержимого большого файла PDF или загрузка содержимого веб-страницы.

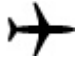

А

#### Индикатор Режима Полета

Ваш Kindle находится в режиме полета и беспроводная сеть недоступна.

#### **Индикатор Родительского контроля**

Этот индикатор появляется когда включен Родительский контроль для вашего Kindle. Родительский Контроль позволяет вам запретить доступ к Экспериментальному веббраузеру, магазину Kindle, а также к содержимому, которое хранится в Облаке. Родители могут использовать эту функцию, чтобы предотвратить покупку детьми содержимого без их согласия или исследования нежелательного веб-контента.

#### **Настройка вашего Kindle**

Настройки вашего kindle включают соединение к беспроводной сети и регистрацию устройства.

#### Соединение Wi-Fi

Книги, журналы и другие документы поставляются на ваш Kindle непосредственно путем сетевого соединения. Если ваш Kindle имеет Wi-Fi и 3G соединение используйте Wi-Fi насколько это возможно для максимальной скорости загрузки. Вы можете подключать Wi-Fi соединение дома и в любой точке доступа мира. Чтобы просмотреть доступные сети Wi-Fi на Домашнем экране нажмите пункт «Домой» (Home) и далее «Установки»(Settings). Выберите сети Wi-Fi и название сети, которую вы хотите использовать. Если вы видите значок замка следом за именем сети, то эта сеть требует пароль для доступа. Держите ваш Kindle подключенным к сети Wi-Fi для своевременного получения обновлений.

#### Регистрация вашего Kindle

Если Вы купили ваш Kindle онлайн используя ваш аккаунт в Amazon, то он уже зарегистрирован на вас. Чтобы убедиться в этом нажмите кнопку «Домой» и посмотрите на имя пользователя Amazon в верхнем левом углу Домашней страницы. Если там написано Мой Kindle или показано имя прежднего владельца вместо вашего собственного имени аккаунта, то вам необходимо зарегистрировать устройство.

Для регистрации устройства, которое ещё не было зарегистрировано ранее, перейдя на Домашний экран, нажмите кнопку Меню и выберите пункт Настройка вашего Kindle (Set Up Your Kindle ) и следуйте указаниям.

Для регистрации устройства, которое уже было зарегистрировано ранее, перейдя на Домашний экран, нажмите кнопку Меню и выберите пункт Настройки и далее выберите «Регистрация» (Registration).

#### **Специальные предложения и рекламные заставки**

С Kindle со встроенными специальными предложениями вы будете получать специальные предложения и рекламные заставки, которые отображаются только на домашнем экране или во время заставки — не в режиме чтения. Учтите что рекламные заставки и специальные предложения доступны не во всех странах.

#### Заставка

Когда устройство находится в спящем режиме специальные предложения отображаются на заставке. Для вывода вашего Kindle из спящего режима нажмите кнопку Питание или, чтобы увидеть детали предложения, нажмите центральную кнопку джойстика. Специальные предложения и рекламные заставки обновляются автоматически, когда ваш Kindle подключается к сети.

#### Домашний экран

Специальные предложения будут отображаться внизу экрана. Для просмотра дополнительной информации, выделите баннер, используя кнопку вниз 5-позиционного джойстика, затем нажмите центральную кнопку джойстика для выбора. Все специальные предложения и рекламные Заставки будут сохранены на вашем Kindle.

Для просмотра всех доступных специальных предложений:

- 1. Нажмите кнопку «Домой», затем нажмите кнопку «Меню».<br>2. Пройдите к Специальным предложениям используя кнопку
- 2. Пройдите к Специальным предложениям используя кнопку вниз 5-позиционного джойстика и нажмите центральную кнопку джойстика для выбора.
- 3. Пройдите к выбранному для просмотра элементу, используя кнопку вниз 5 позиционного джойстика и нажмите центральную кнопку джойстика для выбора.

Заметьте, что если вы покупаете специальное предложение, когда ваш Kindle не в сети, ваш заказ не будет исполнен немедленно. Заказ будет поставлен в очередь и выполнен когда устройство подключится к сети.

**Глава 2** 

#### **Получение и Управление Содержимым Kindle**

#### **Покупайте в магазине Kindle всегда и всюду**

Магазин Kindle предлагает широкий выбор книг Kindle, книг Kindle Single, газет, журналов и блогов а также популярные игры и активное содержимое. Чтобы посетить магазин нажмите «Посетить магазин Kindle» (Shop in Kindle Store ) из любого Меню (убедитесь, что вы подключены к сети Wi-Fi). Используйте 5-позиционный джойстик для навигации по магазину. Вы можете искать по заголовку, разворачивать категории, проверять последние бестселлеры или читать рекомендации, персонализированные специально для вас. Магазин Kindle позволяет вам просматривать детали, читать обзоры пользователей, а также загружать отрывки из книг.

Когда вы готовы совершить покупку, магазин Kindle предоставляет безопасный метод покупки одним кликом. Чтобы узнать подробнее об этом методе перейдите на [www.kindle.com/support.](http://www.kindle.com/support)

После вашего заказа сервис Amazon Whispernet доставляет покупку непосредственно на ваш Kindle посредством вашей беспроводной сети. Книги загружаются на ваш Kindle немедленно, обычно менее чем за минуту. Газеты, журналы и блоги загружаются сразу после публикации — обычно до того как выйдет печатная копия. Если ваш Kindle находится в Режиме Полета, а выпуск газеты или журнала уже доступен, он будет загружен как только вы подключитесь к сети.

#### **Управление библиотекой Kindle**

Ваш Kindle может хранить тысячи цифровых книг, персональных документов, газет и блогов, активного содержимого на которые мы в данном руководстве ссылаемся как на «содержимое». Для просмотра списка содержимого вашего Kindle нажмите кнопку «Домой». Чтобы узнать размер свободного пространства на Kindle, нажмите Меню из Домашнего экрана. Доступный объем свободного пространства будет отображен в левом верхнем углу экрана.

По умолчанию, содержимое сортируется по Дате (Recent), это означает что более новые элементы находятся вверху списка. Вы можете изменить порядок сортировки нажав стрелку вверх 5-позиционного джойстика до момента, когда текущий метод сортировки будет подчеркнут (например Более новые в начале (Most Recent First )), затем нажав кнопку вправо 5-позиционного джойстика для отображения методов сортировки. Остальные опции включают «По заголовку»(Title), «По Автору» (Author) и «По коллекциям» (Collections ). Если ваш Домашний экран отсортирован по Автору или по Заголовку, вы можете нажать кнопку клавиатуры нажать клавишу символа и затем нажать на центральную кнопку джойстика для перехода к первому элементу, который начинается с данного символа.

#### **Использование коллекций**

Вероятно вы дойдете до того момента, захотите сгруппировать элементы, для облегчения доступа. Коллекции позволяют вам сделать это. Вы можете добавить любое количество элементов в коллекцию и каждый элемент может входить с состав многих коллекций. Как только вы создадите первую коллекцию, ваш Kindle отсортирует содержимое домашнего экрана по коллекциям.

Чтобы создать новую коллекцию:

- 1. Нажмите кнопку Меню на Домашнем экране<br>2. Выберите «Создать новую коллекцию» (Стеа
- 2. Выберите «Создать новую коллекцию»(Create New Collection )
- 3. Используйте клавиатуру, чтобы ввести название коллекции используя кнопки навигации 5-позиционного джойстика выберите «Сохранить» (Save) и нажмите центральную кнопку джойстика.
- 4. На домашнем экране нажмите центральную кнопку джойстика для выбора коллекции.
- 5. Нажмите кнопку меню и выберите элементы, которые надо включить в коллекцию.

 Вы можете включать или исключать элементы из коллекции нажатием Меню находясь в коллекции и выбирая пункты «Добавить в коллекцию» и «Исключить из коллекции». Другие опции включают в себя «Переименовать коллекцию» и «Удалить коллекцию». Удаление коллекции не ведет к удалению содержимого коллекции. Элементы, которые ранее хранились в коллекции появятся на Домашнем экране.

#### **Архивирование и удаление элементов из вашего Kindle**

Чтобы освободить память на вашем Kindle, вы можете архивировать элементы, нажимая и удерживая Заголовок элемента на Домашнем экране и нажав кнопку влево джойстика. Выберите «Удалить из устройства» (Remove from Device) и нажмите центральную кнопку джойстика.

Копии всех ваших книг, газет и журналов а также ваши персональные документы хранятся на серверах Amazon. Если вы хотите вернуть копию книги которую архивировали выберите «Архивированные элементы» (Archived Items ) на Домашнем экране или нажмите Меню, затем нажмите «Просмотреть Архивированные элементы» (View Archived Items ). Используйте такой же метод для загрузки купленного прежде содержимого на новый Kindle.

Для управления содержимым Amazon предлагает легкий способ для просмотра и управления содержимым, настройками и профилем Kindle с использованием браузера. Чтобы узнать больше перейдите в [www.kindle.com/support](http://www.kindle.com/support) 

**Периодические издания:** Старые издания газет и журналов хранятся на Домашнем экране в коллекции под названием «Периодика: Старые выпуски»(Periodicals: Back Issues ). Выпуски ранее 7 последних автоматически удаляются, чтобы освободить память для новых изданий. Знак восклицания который следует за названием, говорит о том, что этот выпуск будет вскоре удален. Для сохранения копии издания нужно нажать Меню, находясь в издании, которое вы хотите сохранить и выбрать «Сохранить этот выпуск» (Keep this issue).

#### **Глава 3 Чтение документов Kindle**

#### **Понимание технологии дисплея Kindle**

Ваш Kindle использует технологию экрана высокого разрешения, именуемую электронные чернила (E-ink). Дисплей отражающий, это означает, что вы можете легко читать даже при ярком солнечном свете. E-ink использует чернила прямо как в книгах или журналах, только отображает электронные частицы чернил.

Своеобразная «вспышка» может возникнуть в момент переворачивания страницы. Это часть процесса обновления электронных чернил. По умолчанию Kindle предоставляет плавное и быстрое переворачивание страниц, минимизируя количество «вспышек». Для обновления страницы после каждого переворачивания страницы, нажмите кнопку Меню из Домашнего экрана и выберите Настройки(Settings). Вы можете перемещаться по странице настроек используя клавиши «Следующая страница».  $\triangleright$ которые находятся по бокам устройства. Используйте опцию обновление экрана (Page Refresh ) для настроек по предпочтению.

#### **Настройка отображения текста**

Ваш Kindle предоставляет быстрый путь для настройки отображения книг и периодики. Чтобы получить доступ к этим настройкам во время чтения, нажмите кнопку Меню и выберите Изменить размер шрифта (Change Font Size ). Появится диалоговое окно, которое позволит вам изменить размер шрифта, гарнитуру, междустрочный интервал, количество слов на строку и ориентацию экрана. Для просмотра книги с использованием шрифта Издателя, включите опцию «Шрифт издателя» (Publisher Font ). Использование этой опции выключит настройки гарнитуры.

#### **Комиксы и Детские книги**

Комиксы и Детские книги ожили с появлением панели Kindle View. Используйте кнопки «Следующая страница» > и «Предыдущая страница» < для навигации по панелям для улучшения опыта чтения. Комиксы поддерживают панель Kindle View и будут открыты автоматически в этом виде. Для выхода из панели Kindle View нажмите кнопку Назад.

Детские книги на вашем Kindle теперь предоставляет технология всплывающего текста(Kindle Text Pop-up), созданная для улучшения опыта чтения. Вы можете перемещаться между секциями всплывающего текста Используйте кнопки «Следующая страница» > и «Предыдущая страница»  $\triangleleft$  для навигации. Детские книги поддерживают панель Kindle View и будут открыты автоматически в этом виде. Для выхода из панели Kindle View нажмите кнопку Назад.

#### **Масштабирование изображений**

Вы можете увеличить размер изображения в Kindle для облегчения просмотра. Сначала используйте 5-позиционный джойстик для установки позиции курсора на изображении. Лупа со знаком + появится на верхней части изображения. Нажмите центральную кнопку на джойстике для масштабирования и заполнения изображения на экране. Для выхода нажмите кнопку Назад или кнопки «Следующая страница»  $\triangleright$  и «Предыдущая страница»  $\triangleleft$ . Также вы можете масштабировать веб-страницы.

Улучшенный просмотр изображений доступен для Kindle книг и позволяет вам масштабирование и панорамирование. Сначала используйте 5-позиционный джойстик для установки позиции курсора на изображении. Лупа со знаком + появится на верхней части изображения. Нажмите центральную кнопку на джойстике для масштабирования и заполнения изображения на экране. Снова нажмите центральную кнопку джойстика для просмотра опций увеличения, включающих заполнение экрана, 150%, 200%, 300% и актуальный размер вы также можете получить доступ к этим опциям нажав кнопку Меню и выбрав «Увеличение» (Zoom). Используйте кнопки 5-позиционного джойстика для панорамирования изображения. Для выхода нажмите кнопку Назад или кнопки «Следующая страница» У и «Предыдущая страница» А.

#### **Панорамирование и масшатбирование таблиц**

Чтобы панорамировать таблицу используйте 5-позиционный джойстик для установки позиции курсора на таблице. Таблица будет выделена черной рамкой. Используйте кнопки джойстика для панорамирования таблицы. Кнопки вверх-вниз джойстика позволяют выставить курсор внутри таблицы. Для добавления аннотаций и основных моментов используйте центральную кнопку джойстика.

Улучшенный просмотр таблицы доступен для Kindle книг и позволяет вам масштабирование и панорамирование. Сначала увеличения таблицы используйте 5-позиционный джойстик для установки позиции курсора на таблице. Снова нажмите центральную кнопку джойстика для просмотра опций увеличения, включающих заполнение экрана, 150%, 200%, 300% и актуальный размер. Получить доступ к этим опциям вы также можете нажав кнопку Меню и выбрав «Увеличение» (Zoom). Используйте кнопки 5-позиционного джойстика для панорамирования изображения. Для выхода нажмите кнопку Назад или кнопки «Следующая страница» > и «Предыдущая страница» <

#### **Взаимодействие с вашими документами**

Ваш Kindle дает вам возможности, которые недоступны с печатными материалами, такие как немедленный просмотр значения слова или поиск определенного содержимого. Как и с обычной книгой вы можете выделить любимые отрывки, добавить заметки и создать закладки.

**Словарь:** Ваш Kindle включает один или несколько словарей для каждого поддерживаемого языка. Все предустановленные и купленные словари доступны в коллекции словарей на Домашнем экране или в коллекции словарей в архивированных элементах. Список доступных словарей варьируется в зависимости от языка, который вы выбрали.

Для просмотра значения слова во время чтения, просто разместите курсор напротив слова, значение которого вы хотите узнать. Для просмотра подробного значения нажмите центральную кнопку джойстика и выберите «Показать полное значение» из списка опций. Дополнительные действия, включают «Добавить Заметку»("create note") и «Начать выделение»(«start highlight.»).

**Поиск:** Чтобы произвести поиск нажмите кнопку «Клавиатура» чтобы отобразить на экране клавиатуру. Введите текст поиска и нажмите «Готово»(Done). Правая кнопка джойстика служит для для опций поиска, центральная для отображения результатов. Вы также можете поиск другого содержимого на Kindle, в магазине Kindle, в Google, Википедии или в встроенном словаре, используя правую стрелку джойстика для прокрутки по опциям поиска.

**Выделения основных моментов:** Вы можете добавлять заметки и основные моменты установив курсов в том месте, где хотите начать выделение, нажав центральную кнопку джойстика и выбрав опцию «Начать выделение» ("start highlight" ). Прокручивайте курсор до конца текста, который хотите выделить, нажмите центральную кнопку и выберите «Закончить выделение»("end highlight" ). Выделенный текст отображается на экране подчеркнутым. Выделенные моменты добавляются в файл «Мои вырезки» на домашнем экране.

Если некоторые пользователи Kindle выделили какой либо отрывок в книге, которую вы читаете, то этот отрывок будет отображаться подчеркнутым шрифтом с заметкой о количестве выделивших этот фрагмент. Вы можете просмотреть популярные выделения нажав кнопку Меню и выбрав «Просмотреть популярные выделения» (View Popular Highlights). Чтобы выключить эту опцию, выберите «Настройки»(Settings) из Домашнего экрана и измените опцию. Эта опция доступна не во всех странах.

Вы также можете включить отображение выделенных моментов, совершенные людьми, за которыми вы следите на [https://kindle.amazon.com](https://kindle.amazon.com/) . Для выключения этой опции выберите «Настройки»(Settings ) из Домашнего экрана, нажмите «Популярные моменты»(Popular Highlights ) и измените опцию.

**Заметки:** Вы также можете добавлять Заметки к содержимому в Kindle. Поместите курсор в том месте, где хотите добавить заметку и нажмите центральную кнопку джойстика и выберите «создать заметку». Закончив писать Заметку, выделите опцию «Сохранить заметку» и нажмите джойстик для выбора. Выберите опцию «Выбрать и поделиться» (save & share ) чтобы поделиться своей заметкой с остальными читателями. Заметки будут добавлены в файл «Мои вырезки» (My Clippings) на домашнем экране. Заметки отображаются на экране в виде надстрочных чисел. Чтобы просмотреть заметку разместите курсор у цифры с заметкой.

Вы также можете включить отображение заметок, написанные людьми, за которыми вы следите на [https://kindle.amazon.com](https://kindle.amazon.com/) . Для выключения этой опции выберите «Настройки»(Settings ) из Домашнего экрана, нажмите «Популярные заметки»(Public Notes) и измените опцию.

**Закладки:** Технология Amazon's Whispersync сохраняет место в книге которое вы читаете. Чтобы добавить Закладку выберите «Добавить Закладку» из меню или просто щелкните в верхнем правом углу страницы. Верхний правый угол страницы отобразится как загнутый.

Вы можете просматривать, удалять ваши выделенные моменты, заметки и закладки в любое время, нажав кнопку Меню из книги которую читаете и выбрав «Просмотреть заметки и выделения» (View Notes & Marks ). Amazon архивирует их для вас, поэтому они не могут быть утеряны.

#### **Просмотр места чтения, номера страницы и прогресса чтения**

Так как книги Kindle могут быть прочитаны на устройствах с разным размером экрана, местоположения определяют определенные места в книге, по аналогии с номером страницы для печатной книги. Номер местоположения позволяют вам направить друга к определенному месту в книге, которую вы читаете.

Многие книги Kindle также содержат номера страниц, которые соответствуют актуальным номерам страниц печатной книги. Для просмотра номера страницы книги, которую вы в данный момент читаете, нажмите кнопку Меню. Внизу экрана отобразится информация о текущем местоположении, количестве страниц, номере страницы и проценте прочитанного. Обратите внимание, что не все книги Kindle включают отображение номера страниц. На домашнем экране точками под заглавием изображен объем книги, жирными точками как много вы уже прочитали. В книгах с главами отображается пометка, информирующая о начале каждой главы.

#### **При завершении чтения**

Ваш Kindle будет автоматически переходить в спящий режим после нескольких минут бездействия и на экране появится заставка. Статическая экранная заставка не использует заряд батареи. Чтобы вывести ваш Kindle из спящего режима, нажмите кнопку Питания.

Для полного выключения вашего Kindle нажмите и удерживайте кнопку Питания в течении нескольких до появления пустого экрана, затем отпустите кнопку. При выключенном устройстве экран остается пустым.

#### **Глава 4 Расширенные возможности вашего Kindle**

#### **Пользовательские настройки вашего Kindle**

Для перехода к странице Настроек выберите «Настройки»(Settings) из Домашнего экрана . Используйте кнопки «Следующая страница» и «Предыдущая страница» для просмотра всех настроек. Доступные опции:

**Режим Полета(Airplane Mode ):** Позволяет выключить или включить беспроводную сеть.

**Бепроводные сети(Wi-Fi Networks ):** Отображается количество обнаруженных беспроводных сетей и имя сети, к которой вы подсоединены в настоящий момент.

**Регистрация(Registration ):** Отображает имя аккаунта Amazon на который зарегистрирован ваш Kindle. Используйте эту опцию чтобы зарегистрировать или изменить регистрацию вашего Kindle.

**Имя устройства(Device name):** Позволяет вам изменить имя, отображаемое вверху экрана.

**Информация об устройстве(Device Info):** Отображает MAC адрес Wi-Fi, серийный номер и возможности сети.

**Язык устройства:** Отображает текущий язык для меню, предупреждений и диалоговых окон.

**Электронный почтовый адрес Kindle:** Вы можете посылать документы на ваш Kindle, используя электронный почтовый адрес. Присланные документы будут добавлены и в Архивированные элементы. Для детального изучения этой опции посетите страницу [www.kindle.com/support](http://www.kindle.com/support) .

**Пароль для устройства(Device Passcode ):** позволяет запретить доступ к устройству. Приглашение ввести пароль будет появляться всякий раз при включении устройства или выходе из спящего режима. Если вы забыли свой пароль, попытайтесь посмотреть подсказку о пароле. Если это не помогло, вам придется обратиться в службу поддержки Kindle.

**Родительский Контроль(Parental Controls ):** Позволяет запретить доступ к Экспериментальному веб-браузеру, магазину Kindle и к Архивированным элементам. Родители могут использовать эту опцию, чтобы предотвратить доступ детей к покупке книг, загрузку ими содержимого или использование веб-браузера без разрешения. Для настройки параметров этой опции вам будет предложено ввести пароль. Этот пароль может вам понадобиться в будущем для изменения настроек Родительского Контроля. После включения Родительского Контроля вы увидите значок замка следом за индикатором сети, также будут недоступны настройки изменения регистрации и сброса настроек устройства.

**Время(Device Time ):** Позволяет включить отображение текущего местного времени. Время отображается в верхней части экрана. Для просмотра времени в режиме чтения щелкните по верхней части экрана.

**Словари(Dictionaries ):** Позволяет вам установить один из подключенных словарей, как словарь по умолчанию для определения значения слов.

**Социальные сети (Social Networks ):** Позволяет вам связать ваш Kindle c вашим профилем в социальных сетях (таких как Twitter и Facebook ), чтобы вы могли делиться вашими заметками и основными моментами с вашими друзьями.

**Популярные основные моменты(Popular Highlights ):** Включает или выключает режим отображения отрывков, выделенных другими пользователями.

**Публичные заметки(Public Notes ):** Включает или выключает режим отображения отрывков или заметок, выделенных пользователями на kindle.amazon.com за которыми вы следите.

**Резервное копирование аннотаций(Annotations Backup ):** Включает или выключает автоматическое резервное копирование серверами Amazon ваших аннотаций, информации о последней прочитанной странице и коллекциях. Выключите эту функцию, если не хотите, чтобы ваши аннотации сохранялись или были доступны в «Популярных основных моментах». **Обновление страницы(Page Refresh ):** используется для обновления страницы при переворачивании.

**Персональная информация(Personal Info):** Используйте это поле для ввода персональной или контактной информации такой как адрес или телефонный номер на случай потери устройства.

#### **Контекстное меню настроек**

Нажатие кнопки меню, в то время, когда вы находитесь на странице настроек, отображает дополнительные опции:

**Обновить ваш Kindle(Update Your Kindle ):** Устанавливает новейшие обновления программного обеспечения для вашего Kindle. Эта опция отмечена серым цветом, если в настоящее время текущие обновления недоступны.

**Перезагрузка(Restart ):** перезагружает ваш Kindle. При этом все ваше содержимое и настройки сохраняются. Если по причине перезагрузки ваш Kindle не отвечает долгое время, вы можете сделать тяжелую перезагрузку нажав и удерживая кнопку Питание в течении 20 секунд.

**Полный сброс настроек(Reset Device ):** Полностью сбрасывает ваш Kindle к заводским настройкам и перезагружает его. Вы должны применить этот параметр, только если получите прямые инструкции от Сервиса поддержки потребителей Kindle. До того как сбросить ваш Kindle к заводским настройкам вы должны сделать резервную копию ваших персональных документов и тех старых журналов и газет, которые вы хотели бы сохранить. После сброса настроек вам придется заново зарегистрировать ваш Kindle и загрузить ваше содержимое из Архивированных элементов. Если вы хотите защитить свой Kindle паролем, вам придется установить пароль заново.

**Правовая и информация(Legal ):** предоставляет информацию об авторских правах, торговых марках и прочие сведения о программном обеспечении, установленном на вашем Kindle.

#### **Хранение и чтение персональных документов**

Ваш Kindle позволяет вам легко брать с собой свои документы, устраняя необходимость распечатывать их. Вы и ваши утвержденные контакты могут отсылать документы прямо на ваш Kindle. Резервная копия ваших персональных документов будет создана в библиотеке Kindle и в любое время готова к загрузке.

Вы можете посылать на ваш Kindle файлы в формате Microsoft (DOC,DOCX), PDF HTML, TXT, RTF JPEG, GIF PNG, BMP , PRC и MOBI и читать их в формате Kindle. Вы можете добавлять заметки и закладки, подчеркивать основные моменты, которые синхронизируются между устройствами вместе с информацией о странице, которую вы прочитали благодаря технологии Whispersync . Синхронизация заметок и закладок а выделенных моментов осуществляется только для документов, архивированных в формате Kindle. Вы также можете читать документы в формате PDF и TXT без преобразования.

#### **Чтение документов Kindle на других устройствах**

Вы можете синхронизировать ваши книги Kindle с другими поддерживаемыми устройствами и приложениями Kindle. Технолгия Amazon's Whispersync прослеживает информацию о последней прочитанной странице в каждой книге. Например, вы можете прочитать несколько страниц используя приложение Kindle на iPhone, iPad или Android устройстве, а затем продолжить с того места, на котором прервались на вашем Kindle. Для просмотра списка поддерживаемых устройств смотрите [www.kindle.com/support](http://www.kindle.com/support) .

#### **Обмен комментариями в социальных сетях**

Вы можете обмениваться комментариями Kindle со своими друзьями в социальных сетях, например Twitter или Facebook. Чтобы связать ваш Kindle к вашему профилю в социальной сети и включить обменивание, нажмите кнопку Меню из Домашнего экрана и выберите Настройки(Settings). На странице Настроек нажмите «Управление» напротив Социальные Сети(Social Networks ). Эта фунция доступна не во всех странах.

#### **Предоставление книг Kindle взаймы**

При различных обстоятельствах вы можете одолжить пользование своей любимой книгой другу, который имеет Kindle или приложение Kindle на совместимом устройстве. Каждая книга может быть одолжена на срок до 14 дней. Вы не можете читать эту книгу в этот период. Издатель оставляет за собой право установить какая книга может быть одолжена. Для более подробной информации смотрите [www.kindle.com/support.](http://www.kindle.com/support) Эта функция доступна не во всех странах.

#### **Заимствование книг Kindle из вашей локальной библиотеки**

Книги Kindle доступны в более чем 11 000 библиотеках на территории США. Вы можете проверить наличие книги в локальной библиотеке и читать ее на любом устройстве Kindle или бесплатном приложении чтения книг Kindle.

Когда вы заимствуете книгу в публичной библиотеке Kindle вы получаете доступ ко всем уникальным свойствам книг Kindle, таким как общее количество страниц, технология Whispersync для синхронизации ваших заметок, выделенных фрагментов и последней прочитанной странице. После истечения срока книги вы можете снова проверить или купить ее в магазине Kindle и все ваши заметки и аннотации будут вам снова доступны. Заметьте, что книги доступны для загрузки только по Wi-Fi сети. Эта функция доступна не во всех странах.

#### **Использование Kindle с вашим компьютером**

Вы можете добавить содержимое на ваш Kindle соединив его с компьютером при помощи USB кабеля. При первом подключении к компьютеру через порт USB ваш Kindle определится как устройство хранения. Вы увидите каталог под названием «documents». Вы можете добавить Kindle совместимые файлы в этот каталог, а также копировать, перемещать или удалять файлы в этом каталоге. Для более подробной информации о поддерживаемых файлах обратитесь в сайт поддержки [\(www.kindle.com/support\)](http://www.kindle.com/support).

Ваш Kindle не может использоваться для чтения книг в подключенном к USB состоянии, чтобы читать Kindle во время зарядки батареи вам следует выполнить «Безопасное извлечение устройства» на компьютере.

#### **Использование экспериментального веб-браузера**

Ваш Kindle содержит экспериментальный веб-браузер, который позволяет просматривать интернет странички и все сайты Amazon. Веб-браузер поддерживает JavaScript, SSL, и cookies , но не имеет поддержки медиа-плагинов. Для доступа к веб-сайтам вам необходимо иметь Wi-Fi подключение.

Для запуска веб-браузера Нажмите Меню из Домашнего экрана и выберите «экспериментальный веб-браузер» (Experimental). На странице Experimental выберите «Запустить браузер». При первом посещении этой страницы вы увидите список закладок наиболее часто посещаемых сайтов. Вы можете использовать эти закладки выбрав «Закладки» (Bookmarks ) из меню браузера.

Чтобы набрать адрес странички, нажмите поле Меню и выберите «Ввести URL» (Enter URL ). Используйте клавиатуру для ввода веб-адреса и нажмите кнопку «Перейти» (Go to). Адресная строка содержит последнюю набранную строку.

Следующие подсказки позволят вам использовать веб-браузер наиболее полноценно:

- Для увеличения страницы выберите «Увеличить» (Zoom) из Меню, для уменьшения используйте «Уменьшить» (Zoom Out).
- Для навигации вы можете использовать кнопки джойстика и центральную кнопку для выбора ссылки.
- Используйте кнопки джойстика для выбора кнопки Назад в верхнем левом углу для возврата к предыдущей веб-странице.
- Для ввода информации нажмите на поле ввода и нажмите на кнопку «Клавиатура».
- Для возврата к предыдущим страницам нажмите Меню и выберите «История» (History)

#### Меню веб-браузера

Находясь в веб-браузере нажмите Меню для просмотра остальных опций, включающих Посетить магазин Kindle(Shop in Kindle Store ), Увеличить(Zoom in), Уменьшить(Zoom Out) ввести адрес URL(Enter URL), Режим Статьи(Article Mode), Закладки (Bookmarks ), Добавить Закладку (Bookmark this Page ), История (History ) и Настройки Браузера (Browser Settings ) и Поворот экрана (Screen Rotation ). Настройки Браузера включают Очистить Историю(Clear History ), Удалить Куки(Clear Cookies), Отключить JavaScript и Отключить Картинки. Заметьте, что странички будут загружаться быстрее, если вы отключите JavaScript. При просмотре странички существует опция Режим Статьи, которая отображает статью как простой колоночный текст без картинок и рекламы. Для выхода из Режима Статьи нажмите Меню и выберите Режим Web(Web Mode ).

#### Закладки

Для добавления Закладки нажмите Меню и выберите Добавить Закладку(Bookmark this Page ). Для редактирования названия Закладки используйте правую кнопку 5-позиционного джойстика и выберите «редактировать»(edit bookmark ). Чтобы удалить выбранную Закладку , нажмите левую кнопку и выберите «удалить закладку» (delete bookmark ).

#### Загрузка файлов

Некоторые сайты могут иметь книги или документы, которые вы хотели бы загрузить и прочитать на своем Kindle. Вам будет предложено подтвердить загрузку этих файлов на Домашний Экран вашего Kindle. Список поддерживаемых форматов включает формат Kindle (AZW, AZW1, AZW2 и AZW3), не защищенный MOBI формат (.MOBI, .PRC) и текстовый формат TXT.

#### **Глава 5 Поиск дополнительной помощи**

Сервис поддержки потребителей Kindle по адресу [www.kindle.com/support](http://www.kindle.com/support) содержит полезную информацию, включая ответы на часто задаваемые вопросы и обучающие видео.

#### **Приложение А Информация о Продукте**

#### **Информация о Безопасности и Соответствии**

 Используйте ответственно. Прочитайте все инструкции и информацию по безопасности перед использованием.

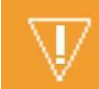

НЕСОБЛЮДЕНИЕ ИНСТРУКЦИЙ ПО БЕЗОПАСНОСТИ

МОЖЕТ ПРИВЕСТИ К ПОЖАРУ, ЭЛЕКТРИЧЕСКОМУ УДАРУ И ДРУГИМ ПОВРЕЖДЕНИЯМ

#### **Содержание вашего устройства Kindle**

Не используйте ваш Kindle или его компоненты под дождем, около раковины или в других в влажных местах. Не допускайте попадания пищи или жидкости ваш Kindle. Если ваше устройство подверглось влаге, отсоедините все кабели (нажмите Меню, Настройки и включите Режим полета) и позвольте экрану перейти в режим Заставки. Дождитесь полного высыхания устройства до того, как нажмете кнопку Питания для выхода устройства из режима сна. Не пытайтесь высушить устройство внешними источниками тепла, такими как микроволновая печь или сушка для волос. Протрите экран мягкой тканью; будьте осторожны, не поцарапайте экран. Во время ношения вашего Kindle в сумке используйте чехол.

Не подвергайте ваш Kindle чрезмерному нагреву или охлаждению. Не оставляйте устройство в автомобиле при минусовой температуре или при жаркой погоде.

Использование сторонних компонентов может отрицательно повлиять на быстродействие вашего Kindle. С небольшими исключениями, использование сторонних компонентов может аннулировать ограниченную гарантию вашего Kindle. Внимательно ознакомьтесь с информацией по безопасности компонентов перед их использованием с вашим Kindle.

#### **Обслуживание вашего устройства**

Если ваше устройство нуждается в обслуживании, пожалуйста, свяжитесь со службой поддержки потребителей Amazon. Подробности контактов могут быть найдены по адресу [www.kindle.com/support](http://www.kindle.com/support)

**Неправильное обслуживание может аннулировать гарантию!** 

#### **Безопасность батареи**

Перезаряжаемая батарея на вашем Kindle должна быть заменена только в авторизованном сервис центре. Для более детальной информации о батареях посетите [www.kindle.com/support.](http://www.kindle.com/support) Адаптер питания не входит в комплект вашего Kindle. Ваш Kindle должен заряжаться только от поставляемого USB кабеля или совместимого кабеля, который соответствует требованиям спецификации USB-IF вер. 1.2.

#### **Прочие замечания по безопасности**

Совершение вашими пальцами повторяющихся действий, таких как нажимание клавиш или игры, могут вызвать дискомфорт в ваших руках, ладонях, плечевой области или других частях тела. При появлении дискомфорта, прекратите использование и проконсультируйтесь с терапевтом. Для профилактики подобного делайте небольшие перерывы.

Мелкие части, содержащиеся в вашем устройстве и его компонентах, могут стать причиной удушья у маленьких детей.

Использование Kindle во время ведения автомобиля не рекомендуется и может быть запрещено в некоторых зонах. Если вы находитесь в зоне, где использование Kindle разрешено во время ведения автомобиля, постоянно обращайте тщательное внимание на ведение машины и прекратите использовать Kindle, когда это становится опасно.

#### **Безопасность и соответствие беспроводной сети**

Выключайте беспроводную сеть в зонах, где запрещено использование беспроводной сети или там где это может привести к опасности. Некоторые специфичные ситуации приведены ниже. В общих случаях вам не следует использовать Kindle с включенной беспроводной сетью в местах, где не разрешается использование сотовых телефонов.

#### **Выключение беспроводной сети во время полета**

Для предотвращения возможных помех в системах полета, Федеральная служба контроля авиа перелетов и другие авиационные агентства требуют спросить у члена экипажа возможность использования беспроводной сети.

#### **Использование вашего Kindle среди прочих электрических устройств**

Kindle генерирует, использует и может распространять радиочастоты и, если используется не в соответствии с инструкциями, может создавать помехи для радиосвязи и других электронных устройств. Внешние радиочастотные сигналы могут влиять на неправильно установленные или не имеющие экранирования электронные системы или персональные медицинские приборы. Хотя современное электронное оборудование предохранено от внешнего воздействия радиочастот, в случае сомнений проверьте у производителя. Для персональных медицинских приборов (таких как кардиостимуляторы и слуховые приборы) проконсультируйтесь с терапевтом или производителем прибора для определения защищены ли они от воздействия внешних радиочастот.

#### **Шаги для минимизации помех**

Если ваш Kindle вызывает помехи в радио и телеприемниках (факт которого вы можете определить включая его и выключая), вы можете попытаться исправить помехи одним или несколькими действиями: перенаправьте или перенесите принимающую антенну приемника, увеличьте расстояние между приемником и вашим Kindle, подсоедините устройства к разным источникам питания или получите совет опытного специалиста или производителя приемника.

#### **Следите за знаками**

Есть некоторые места, где радиочастотные сигналы могут представлять опасность, например медицинские учреждения или строительные площадки. Если вы не уверены, посмотрите по сторонам на предмет знаков, запрещающих использование сотовых телефонов или радиопередающих устройств.

В дополнение, выключите и не заряжайте устройство, когда находитесь в потенциально взрывоопасной зоне, где искры в таких местах могут вызвать огонь или взрыв. Такие зоны как правило ясно идентифицированы предупреждающими знаками.

#### **Соответствие требованиям FCC для модели D01100, FCC ID:**

#### **ZEG-0725**

Устройство соответствует части 15 правил FCC. Действие его является предметом следующих условий (1) Устройство может вызывать вредное воздействие (2) Устройство должно принимать любые помехи, в том числе те, которые могут вызывать сбои в работе.

Это устройство было протестировано и признано соответствующим требованиям, для цифрового устройства класса B согласно части 15 правил FCC. Эти ограничения созданы для обеспечения защиту от вредных помех в жилых помещениях. Устройство генерирует, использует и может распространять радиочастоты и, если используется не в соответствии с инструкциями, может создавать помехи для радиосвязи и других электронных устройств. Тем не менее, нет гарантий что конкретная установка не вызовет помехи.

Изменения и модификации не одобренные стороной, ответственной за соответствие, могут лишить пользователя права на использование оборудования.

### **Информация относительно воздействия радиочастот для модели D01100, FCC ID: ZEG-0725**

#### **Воздействие радиочастот**

Ваше устройство сконструировано и произведено так, чтобы не превышать предельные уровни радиочастотной энергии, установленные Федеральной Комиссией по коммуникациям. Эта информация находится в файле с FCС, который может быть найден на странице <http://transition.fcc.gov/oet/ea/>если совершить поиск по ID устройства.

#### **Соответствие Канадским требованиям**

Это устройство соответствует требованиям, предъявляемым устройству класса B Канадского стандарта ICES-003 .

Это устройство соответствует стандарту RSS-210 промышленности Канады. Это устройство соответствует всем требованиям правил, предъявляемых у устройствам вызывающим радиочастотные сигналы.

- Это устройство может вызывать радиосигналы, и
- Это устройство должно быть защищено от помех, включая помехи, которые могут вызвать нежелательную работу устройства.

#### **ВАЖНОЕ ЗАМЕЧАНИЕ:**

Заявление о радиационном воздействии

Это устройство соответствует ограничениям SAR о неконтролируемых воздействиях RSS-102 и было протестировано в соответствии с in accordance with the методами и метрологикой, указанными в IEEE 1528 и IEC62209-2.

#### **Заявление о соответствии батареи стандартам IEE 1725**

Не разбирайте, не вскрывайте, не разрушайте, не сгибайте, не прокалывайте батарею. Не модифицируйте, не пытайтесь внедрять посторонние предметы в батарею, не допускайте попадания воды или прочей жидкости, не приближайте к огню.

Используйте батарею только для тех систем, для которых она предназначена

Используйте батарею с заряжающими устройствами того стандарта к которому она предназначена. Использование не соответствующей батареи или заряжающего устройства может привести к риску огня, взрыва или утечки.

Не замыкайте батарею, не притрагивайтесь металлическими предметами к ее контактам. Заменяйте батарею только батареями соответствующего стандарта IEEE-Std-1725-200x. соответствующей батареи может привести к риску огня, взрыва или утечки.

Утилизация использованных батарей должна осуществляться в соответствии с местными правилами.

Избегайте ронять устройство или его батарею, если батарея упала, в особенности на твердую поверхность, немедленно обратитесь в сервис центр.

#### **Декларация о соответствии ЕС**

Amazon Fulfillment Services, Inc. 410 Terry Avenue North, Seattle, WA 98109-5210 United States Declaration of Conformity 24 мая 2011

Настоящим Amazon Fulfillment Services заявляет, что устройство **Наименование продукта:** Электронное Устройство с дисплеем **Спецификация:** WLAN 802.11 b/g **Модель:** D01100

соответствует требованиям статьи 3 директивы 1999/5/EC и следующим стандартам: 1. Здоровье (Статья 3.1(a) директивы R&TTE) Примененные стандарты: N62311: 2008/ Бюллетень FCC OET (Редакция 01-01) 2. Безопасность (Статья 3.1(a) директивы R&TTE) Примененные стандарты: EN 60950-1:2006+A11:2009 ; IEC 60950-1:2005 (2nd Edition) 3. Электромагнитная совместимость Примененные стандарты: EN 301 489-1 V1.8.1/-17 V1.3.2 4. Диапазон используемых радиочастот Примененные стандарты: EN 300 328 V1.7 Все тестовые отчеты рассмотрены и утверждены с положительным решением следующим лицом: **PHOENIX TESTLAB, Königswinkel 10 D-32825 Blomberg, Germany** Идентификационный знак 0700

Техническая документация, относящаяся к данному оборудованию будет содержаться по адресу

Amazon EU Sàrl, of 5 Rue Plaetis, L-2338 Luxembourg, Grand-Duchy of Luxembourg

Авторизованное лицо

 $\Delta$  A  $\mathcal{L}$ 

#### **Имя: David Limp**

**Должность: Vice President**

#### **Правильная утилизация.**

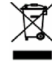

В некоторых странах утилизация электрических устройств регулируется законом. Убедитесь, что утилизируете устройство, согласно требований вашего законодательства. Для информации по утилизации Kindle смотрите [www.kindle.com/support](http://www.kindle.com/support)

#### **Спецификации продукта**

#### **Модель: \_D01100**

**Дисплей** — диагональ 6 дюймов, 600 на 800 пикселей, 16 градаций серого. **Размеры** — 6,5 на 4,5 на 0,34 дюйма (165.75 мм. 114.5 мм. 8.7 мм.) **Вес** - 5,98 фунтов (170 грамм)

**Память -** 2Гб внутренней памяти с приблизительно 1,25Гб доступными для пользователя. **Питание** — Адаптер переменного тока (продается раздельно) и перезаряжаемая литиевополимерная батарея.

**Соединение** - USB 2.0 (коннектор типа micro-B). Бепроводной модем стандарта 802.11b/g/n . **Температура функционирования** - от 0 до 35 градусов Цельсия.

**Температура хранения** — от -10 до +45 градусов Цельсия. **Wi-Fi** - 802.11b/g/n

#### **ЛИЦЕНЗИОННОЕ СОГЛАШЕНИЕ KINDLE И УСЛОВИЯ ИСПОЛЬЗОВАНИЯ**

Пожалуйста, прочитайте полный текст лицензионного соглашения, который находится по адресу [www.kindle.com/support](http://www.kindle.com/support)

#### **ОГРАНИЧЕННАЯ ГАРАНТИЯ KINDLE на 1 (один) год**

Данная гарантия для устройства Kindle (далее «устройство») обеспечивается компанией Amazon Fulfillment Services, Inc., 410 Terry Ave. North, Seattle, WA 98109-5210, United States. Однако, если устройство было продано Amazon ЕС S.à r.l. или авторизованным реселлером Amazon ЕС S.à r.l.,то эта гарантия обеспечивается Amazon ЕС S.à RL Société à responsabilité Limitee, должным образом и в соответствии с законодательством Великого Герцогства Люксембург, 5, rue Plaetis, L-2338 Luxembourg (RCS Luxembourg no. B 101818, Share capital EUR 37500, Trading authorization no. 104408). Поставщик данной гарантии может далее именоваться как «мы».

Мы гарантируем отсутствие дефектов материалов и изготовления при обычном бытовом использовании в течение одного года с даты первоначальной покупки в розничной сети. Если в течение гарантийного срока возникает дефект в устройстве, Вам необходимо следовать инструкции по возврату устройства, мы, по нашему выбору, в соответствии с законом, (1) либо выполняем ремонт устройства с помощью новых или восстановленных деталей, (2) меняем устройство на новое или восстановленное, эквивалентное Вашему устройству, которое должно быть заменено, или (3) возмещаем Вам полную или частичную стоимость устройства. Эта ограниченная гарантия распространяется, в пределах, установленных законом. На любой ремонт, замену частей или замену устройства действует оставшаяся часть гарантийного периода или гарантия в течение девяноста дней, в зависимости от того, что окажется более длительным сроком. Эта ограниченная гарантия распространяется только на аппаратные компоненты устройства, которые не были повреждены в результате несчастного случая, неправильного использования, небрежного обращения, пожара или других внешних причин, вскрытия, восстановления или коммерческого использования. Инструкции. Для получения дополнительных инструкций о том, как получить гарантийное обслуживание для Вашего устройства обращайтесь в службу поддержки, используя контактную информацию, содержащуюся в этом руководстве. Вы должны доставить устройство в его оригинальной упаковке или в другой защитной упаковке на адрес, указанный Службой технической поддержки. Перед доставкой Вашего устройства для гарантийного обслуживания, Вам необходимо сделать резервную копию всех данных, программного обеспечения или других материалов, которые возможно хранятся на устройстве. Мы не несем ответственность за сохранение личных данных на устройстве во время гарантийного обслуживания.

**Ограничения.** В РАМКАХ, РАЗРЕШЕННЫХ ЗАКОНОМ, ГАРАНТИЯ И ЗАЩИТА ПРАВ, СФОРМУЛИРОВАННЫЕ ВЫШЕ, ЯВЛЯЮТСЯ ЭКСКЛЮЗИВНЫМИ, И МЫ ОТКАЗЫВАЕМСЯ ОТ ИНЫХ УСТАНОВЛЕННЫХ ЗАКОНОМ ИЛИ ПОДРАЗУМЕВАЕМЫХ ГАРАНТИЙ, ВКЛЮЧАЯ, НО НЕ ОГРАНИЧИВАЯ, ТОРГОВЫХ ГАРАНТИЙ, ПРИГОДНЫХ ДЛЯ КОНКРЕТНОЙ ЦЕЛИ И ГАРАНТИЮ ОТСУТСВИЯ СКРЫТЫХ ДЕФЕКТОВ. ЕСЛИ МЫ НЕ МОЖЕМ ЗАКОННО ОТКАЗАТЬСЯ ОТ УСТАНОВЛЕННЫХ ЗАКОНОМ ИЛИ ПОДРАЗУМЕВАЕМЫХ ГАРАНТИЙ, В РАМКАХ ДЕЙСТВУЮЩИХ ЗАКОНОВ, ВСЕ ТАКИЕ ГАРАНТИИ ДОЛЖНЫ БЫТЬ ОГРАНИЧЕНЫ ЭТОЙ СПЕЦИАЛЬНОЙ ОГРАНИЧЕННОЙ ГАРАНТИИ В ВОССТАНОВЛЕНИИ ИЛИ ОСУЩЕСТВЛЕНИИ ЗАМЕНЫ.

В НЕКОТОРЫХ СТРАНАХ НЕ РАЗРЕШЕНО ОГРАНИЧЕВАТЬ УСТАНОВЛЕННЫЙ ЗАКОНОМ ГАРАНТИЙНЫЙ СРОК, ТАКИМ ОБРАЗОМ, ВЫШЕУПОМЯНУТОЕ ОГРАНИЧЕНИЕ, ВОЗМОЖНО, НЕ ОТНОСИТСЯ К ВАМ. МЫ НЕ НЕСЕМ ОТВЕТСТВЕННОСТЬ ЗА ПРЯМЫЕ, СПЕЦИАЛЬНЫЕ, НЕПРЕДВИДЕННЫЕ ИЛИ КОСВЕННЫЕ УБЫТКИ, СЛЕДУЮЩИЕ ИЗ ЛЮБОГО НАРУШЕНИЯ ГАРАНТИЙНЫХ ОБЯЗАТЕЛЬСТВ ПОД ЛЮБОЙ ДРУГОЙ ТЕОРИЕЙ ПРАВА. В НЕКОТОРЫХ СТРАНАХ ПРЕДШЕСТВУЮЩЕЕ ОГРАНИЧЕНИЕ НЕ ПРИМЕНЯЕТСЯ К СМЕРТИ ИЛИ ПРИЧИНЕНИЮ ТЕЛЕСНОГО ПОВРЕЖДЕНИЯ, ИЛИ НИКАКАЯ УСТАНОВЛЕННАЯ ЗАКОНОМ ОТВЕТСТВЕННОСТЬ ДЛЯ НАМЕРЕННЫХ И НЕОСМОТРИТЕЛЬНЫХ ПОСТУПКОВ И/ИЛИ УПУЩЕНИЙ, ТАКИМ ОБРАЗОМ, ВЫШЕУПОМЯНУТОЕ ИСКЛЮЧЕНИЕ ИЛИ ОГРАНИЧЕНИЕ, ВОЗМОЖНО, НЕ ОТНОСЯТСЯ К ВАМ. НЕКОТОРЫЕ СТРАНЫ НЕ ПОЗВОЛЯЮТ ИСКЛЮЧЕНИЕ ИЛИ ОГРАНИЧЕНИЕ ПРЯМЫХ, НЕПРЕДВИДЕННЫХ ИЛИ КОСВЕННЫХ УБЫТКОВ, ТАКИМ ОБРАЗОМ, ВЫШЕУПОМЯНУТОЕ ИСКЛЮЧЕНИЕ ИЛИ ОГРАНИЧЕНИЕ, ВОЗМОЖНО, НЕ ОТНОСЯТСЯ К ВАМ. ЭТОТ РАЗДЕЛ "ОГРАНИЧЕНИЙ" НЕ ОТНОСИТСЯ К КЛИЕНТАМ В ВЕЛИКОБРИТАНИИ И ЕВРОПЕЙСКОМУ СОЮЗУ.

#### **Дополнительная информация**

Вы можете ознакомиться с Лицензионным Соглашением и условиями использования, Однолетней ограниченной гарантией, Руководством Пользователя и прочей информацией на сайте [www.kindle.com/support](http://www.kindle.com/support) .

#### **Патентные замечания**

Устройство Kindle и/или методы использованные в устройстве могут иметь патенты или ожидающие патента заявления.

#### **Авторские права и Торговые Знаки**

Программное обеспечение Kindle, Руководство по быстрому старту и Руководство Пользователя 2004-2012 Amazon.com или его филиалы. Все права сохранены.

1-CLICK, AMAZON, логотип AMAZON, логотип AMAZONKINDLE, логотип KINDLE, KINDLE SINGLES, Рекламные заставки, MOBIPOCKET,

WHISPERNET and WHISPERSYNC являются торовыми марками Amazon.com, Inc. Или его филиалов.

Java и все Java торговые марки и логотипы являются торговыми марками Sun Microsystems, Inc. in the U.S. И в других странах.

XT9® Smart Input © 2008 Nuance Communications, Inc. XT9® and Nuance® являются торговыми марками Nuance Communications, Inc. Или их лицензиатов.

Все прочие бренды, торговые марки, имена продуктов и компаний принадлежат своим владельцам.